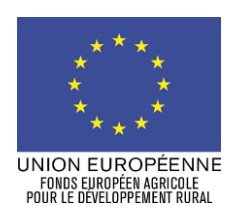

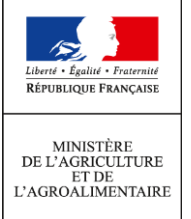

Mise à jour le : 7 juin 2012

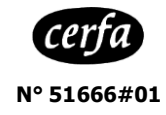

# **NOTICE D'AIDE A L'ATTENTION DES BENEFICIAIRES DU DISPOSITIF EN FAVEUR DU PASTORALISME (323C)**

**Cette notice présente les modalités de demande de paiement d'une subvention. Lisez-la avant de remplir la demande. SI VOUS SOUHAITEZ DAVANTAGE DE PRECISIONS, CONTACTEZ LA DDT/M DU DEPARTEMENT DE DEPOT DE VOTRE DEMANDE DE SUBVENTION**.

## **CONDITIONS D'OBTENTION DU PAIEMENT D'UNE SUBVENTION**

## **Qui peut demander le paiement d'une subvention ?**

Seuls les usagers qui se sont vu notifier l'attribution d'une subvention dans le cadre d'une décision juridique attributive d'aide peuvent demander le paiement de cette subvention, et ce uniquement après avoir engagé des dépenses pour le projet qui est subventionné.

### **Quand demander le paiement d'une subvention ?**

La demande de paiement accompagnée des pièces justificatives doit être transmise à la DDT(M) du département de dépôt de votre demande de subvention dans les plus brefs délais après réalisation effective de l'opération subventionnée.

Il est rappelé que pour les investissements matériels dans le cadre des options parc de pâturage et parc mobile, vous dispose z d'un délai de 12 mois à compter du dépôt de la demande de subvention pour réaliser votre investissement.

Le délai exact dont vous disposez est mentionné dans la décision juridique attributive de subvention, et cette date est reprise dans le formulaire de demande de paiement qui vous a été transmis avec cette notice.

Le paiement de l'aide peut faire l'objet de 3 acomptes au cours de la réalisation de l'opération. Le paiement d'un acompte s'effectue à partir des informations fournies dans la demande de paiement attestées par les justificatifs requis.

#### **ATTENTION :**

**En cas d'embauche, si le montant des charges patronales ne figure pas sur la fiche de paie ou autre document probant, cellesci seront prises en compte au moment de la demande de paiement suivante sur présentation d'une copie de l'appel à cotisation délivré par la MSA.**

Le solde étant versé à la fin de l'engagement. Les acomptes peuvent être versés dans la limite de 80% du montant de la subvention prévisionnelle.

Le paiement des autres opérations aidées (clôtures, chiens de protection, analyse de vulnérabilité) est effectué en une seule fois.

#### **Quelles opérations sont subventionnés ?**

La décision juridique attributive de subvention qui vous a été transmise précise quelles dépenses prévisionnelles ont été retenues comme éligibles par le Ministère de l'Agriculture et de l'Agroalimentaire.

Les factures relatives aux investissements matériels éligibles sont celles acquittées dans les 12 mois qui suivent la date de dépôt de la demande. Les factures acquittées sont visées par le fournisseur ou constructeur qui mentionne obligatoirement le moyen de paiement, la date effective du paiement (endossement du chèque, par exemple), ainsi que la signature et le cachet du fournisseur. Les factures présentées non acquittées doivent être accompagnées d'une copie du relevé bancaire correspondant au paiement de cette facture, ou d'un état récapitulatif des dépenses certifiées par le commissaire aux comptes ou votre expert comptable.

## **ATTENTION :**

**Seules les dépenses réalisées qui correspondent aux investissements retenus comme éligibles dans la décision juridique attributive de l'aide doivent figurer dans votre demande de paiement.**

## **SANCTIONS EVENTUELLES**

Lorsque, dans votre demande de paiement, vous présentez comme éligibles des dépenses qui ne le sont pas, une pénalité pourra être appliquée par la DDT(M) de votre département.

Par exemple, les dépenses retenues par le guichet unique s'élèvent à 100€ alors que l'usager a déclaré dans sa demande de paiement 150€ de dépenses éligibles. Si on applique un taux de subvention de 40%, le montant de l'aide sollicitée par le bénéficiaire est de 150 x 40% (=60 €), et le montant de l'aide payable au bénéficiaire est de 100 x 40% (=40€). L'écart constaté est de (60 – 40)/40, soit 50%. Dans ce cas, puisque le taux d'anomalie est supérieur à 3%, une sanction est appliquée et l'aide réellement versée sera de 40 – (60-40) = 40 –  $20 = 20 \in$ 

## **FORMULAIRE A COMPLETER ET VERSEMENT DE LA SUBVENTION**

#### **Rubriques facultatives du formulaire :**

Vous demandez le versement d'un acompte : la partie « plan de financement » du formulaire n'est pas à compléter.

Vous souhaitez changer les références du compte bancaire sur lequel l'aide sera versée : veuillez joindre un RIB.

#### **Tableaux récapitulatifs de dépenses :**

Veuillez compléter les tableaux relatifs aux investissements matériels et immatériels correspondants soit à des dépenses donnant lieu à des factures soit à des dépenses ne donnant pas lieu à des factures. Ces données vous permettront de récapituler l'ensemble des dépenses réalisées pour la mise en œuvre du projet, et d'indiquer explicitement quelle partie de ces dépenses vous considérez comme éligible. Il vous est possible de récapituler vos dépenses sur papier libre, à condition de fournir les informations demandées.

#### **ATTENTION :**

**Lorsqu'une facture est partiellement éligible, il vous est demandé de mettre en évidence sur la pièce justificative les lignes de la facture qui correspondent à des dépenses éligibles. (par exemple en surlignant les montants à prendre en compte)**

La demande de paiement sera déposée en un seul exemplaire auprès du guichet unique.